## **Accés CELLS Eduroam amb Linux OpenSuse Leap 42.1:**

Si no pertany a ALBA, segueixi les instruccions d'Eduroam de la seva institució. Salti fins (Figura.1).

Si *pertany a ALBA*, per connectar-se correctament al servei global Eduroam, que també funciona al Sincrotró ALBA, ha **d'instal·lar** l'Autoritat Certificadora (CA) d'ALBA per Eduroam a CELLS. La seguretat del seu login i password depenen d'aquest Certificat. NO confiï en Certificats desconeguts, MAI.

Per què? Un cop fora d'ALBA és fàcil que un hacker instal·li un 'hotspot' (punt d'accés WiFi) anunciant "soc Eduroam" aconseguint el seu login i password en un segon si s'hi connecta. Per evitar això, Eduroam utilitza Certificats, ells l'avisaran si algú intenta impersonar Eduroam a la seva connexió. Instal·li aquest certificat **abans** de sortir d'ALBA, així podrà verificar si s'està connectant o no a Eduroam.

Pot baixar el Certificat d'ALBA-Eduroam aquí ( necessita accés a l'Intranet d'ALBA , es pot utilitzar Citrix+Mozilla per baixar-lo ):

## **<https://www.cells.es/static/WiFI-Eduroam-ALBA-CA-up-to-2029.der>**

(sha256sum: d7ac8bccf00770dd95e6b80c946943996c53f21b3cb869e84e54e27c5383ef2b)

Recordi:Un cop connectat a Eduroam utilitzi **SEMPRE** connexions xifrades: https / imaps / smtps / VPN.

Connecti via Wi-Fi a Eduroam. Pleni els camps adients (Fig.2):.

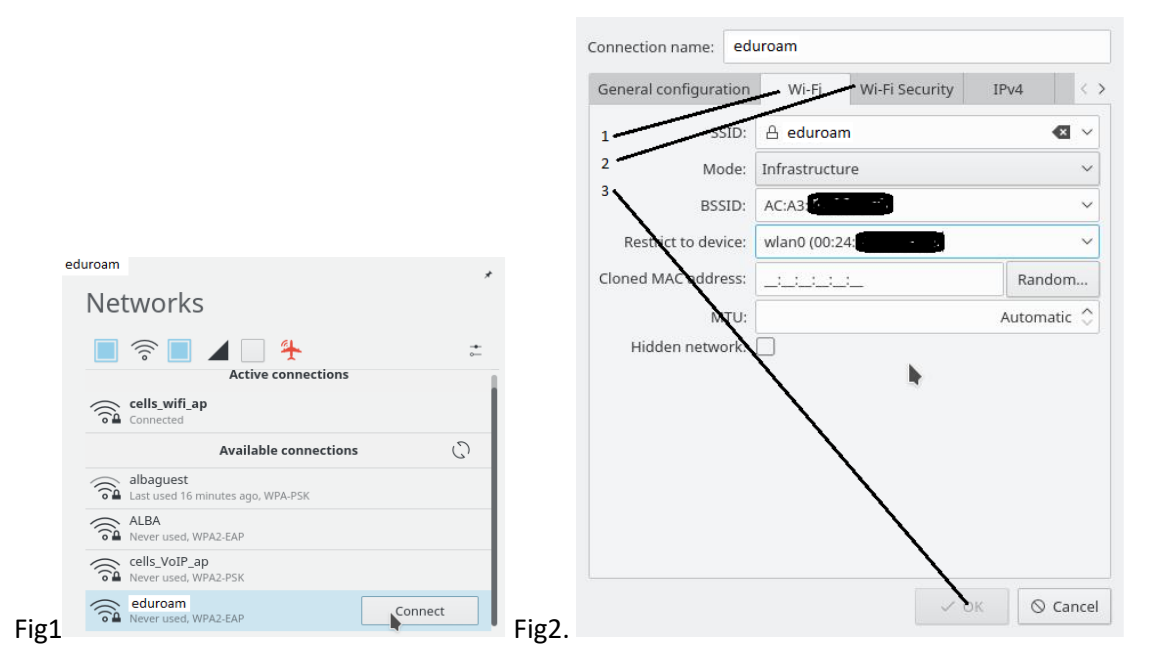

Mode: Infrastructure. BSSID: Triï el canal amb senyal més potent.

Restrict to device: buit or wlan. Vagi a: WiFi Security.

La connexió a ALBA Eduroam s'ha verificat a Linux OpenSuse Leap 42.1, amb: PEAP+MSCHAV2, TTLS +MSCHAV2 or TTLS+PAP. És possible que certs Eduroam externs una o més d'aquestes connexions no funcionin, això depèn en gran mesura de la configuració local Eduroam. Si te problemes contacti amb sistemes.

Utilitzi Seguretat: "WPA2 Enterprise", Autenticació: PEAP, CA certificat: el baixat d'ALBA-Eduroam CA, PEAP version: Automàtic, Inner Authentication: MSCHAPv2, Usuari: <seur-login>@<seu-domini>, y les credencials (Password): "el seu password a la seva institució"

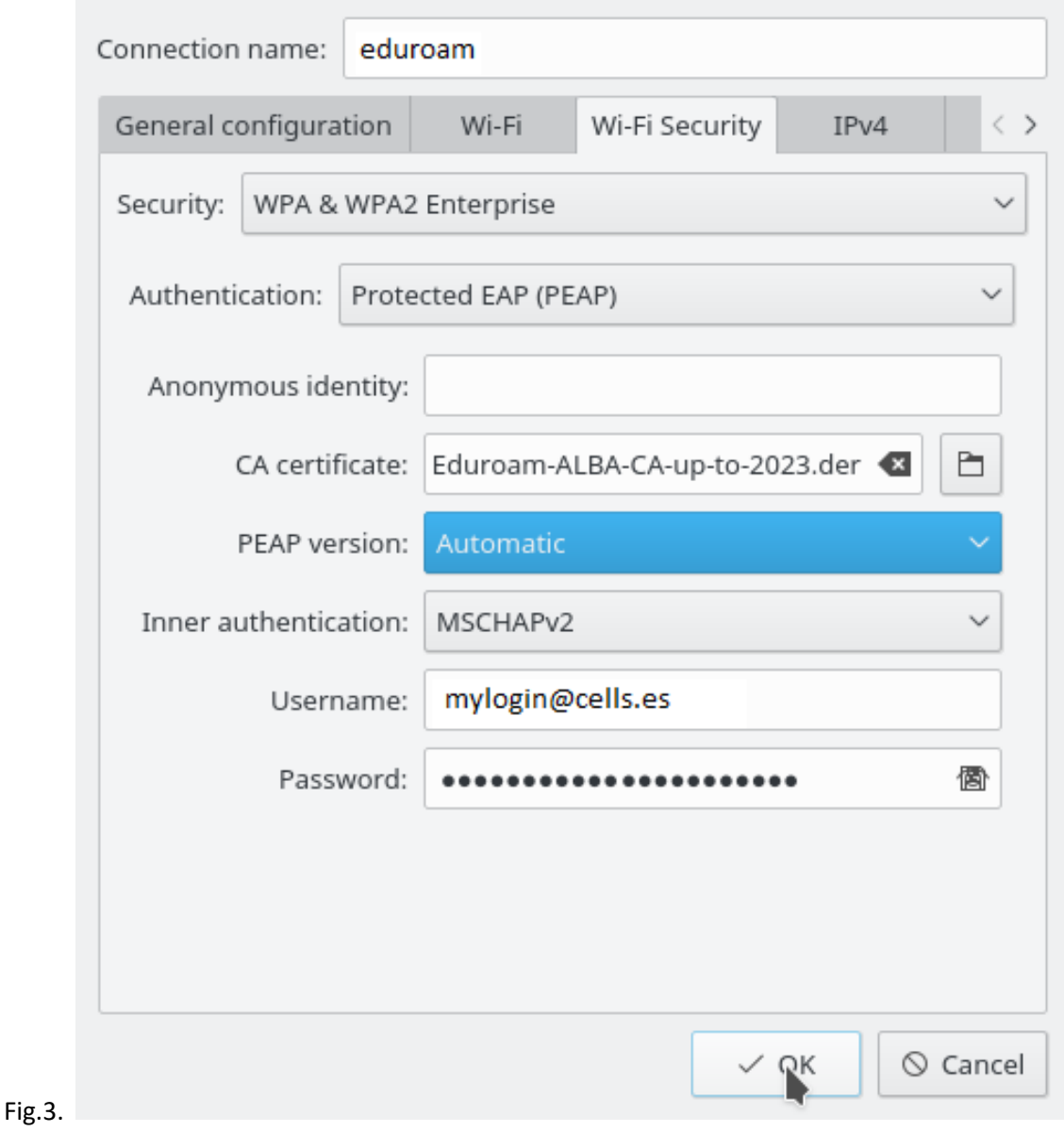

Compte: Veu la petita icona del "diskete" **al final del camp password?**, és per guardar-lo. Si el laptop no és seu millor no salvar el password. allà. Però tot i que sigui seu, potser no és una bona idea. Sigui una mica paranoic, és el seu password.

La connexió a ALBA-Eduroam també funciona amb: Seguretat: "WPA2 Enterprise", Autenticació: TTLS, CA certificat: el baixat d'ALBA-Eduroam CA, PEAP version: Automàtic, Inner Authentication: MSCHAPv2, Usuari: <el seu login>@<el seu domini>, i credencials( Password): "el seu password a la seva institució"

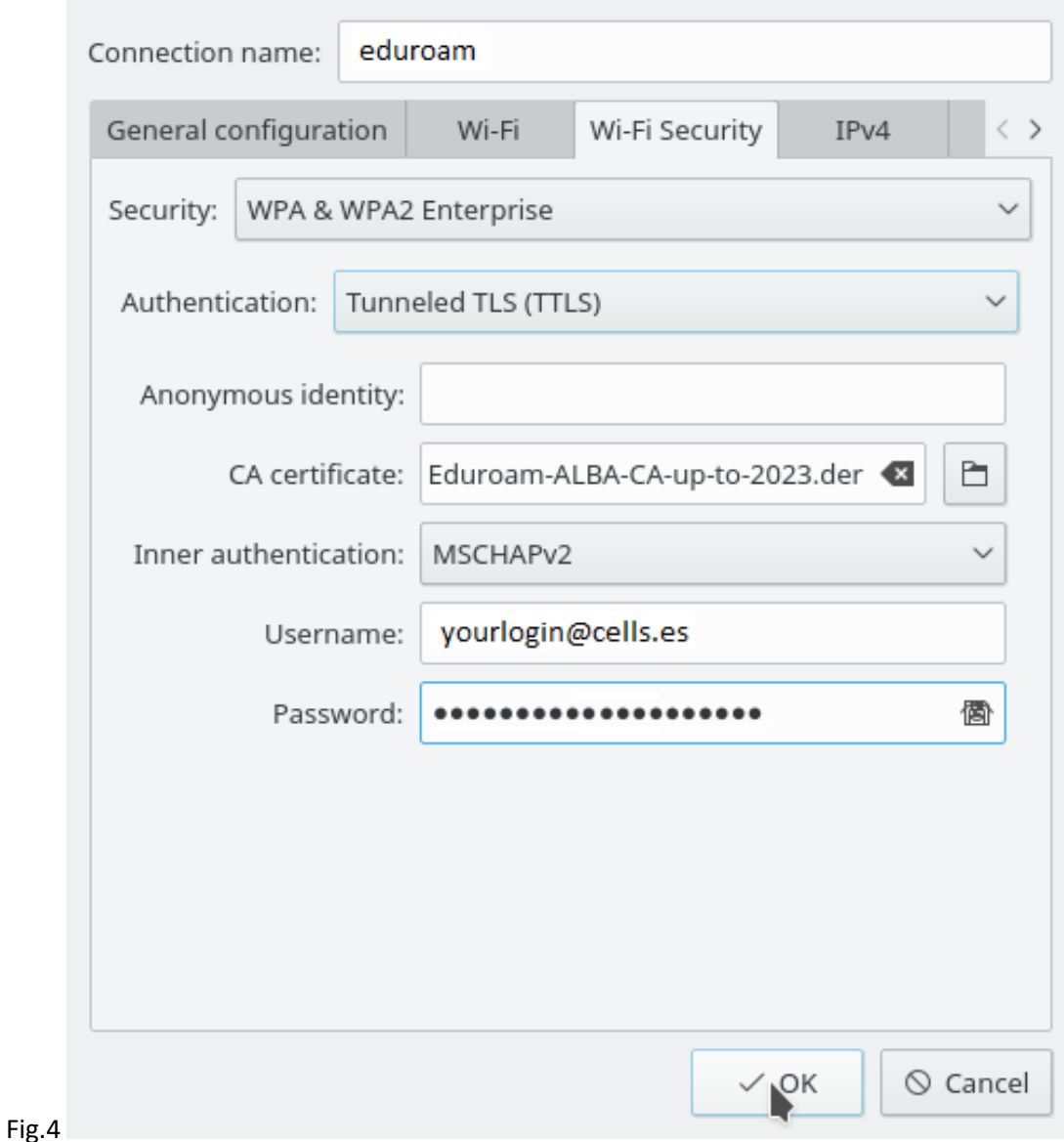

També funciona amb TTLS+PAP.

## **SI ESTÀS A FORA, AMB EL CERTITIFICAT ALBA-EDUROAM INSTAL·LAT, I LI SURT UN AVIS DE CERTIFICAT, ES PROBABLE QUE L' ESTIGUIN ENGANYANT. ANEU AMB COMPTE. DESCONECTEU. PREGUNTEU A SISTEMES.**